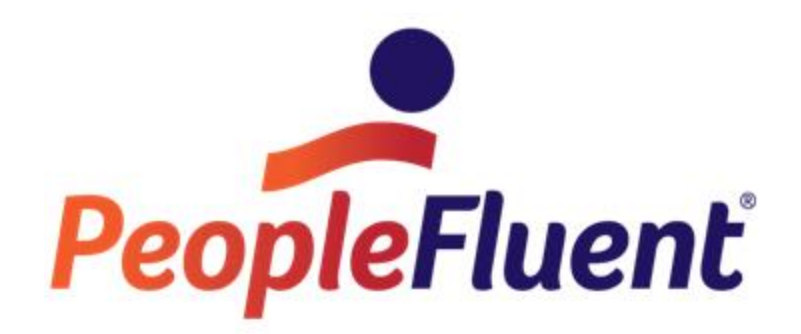

# **OrgPublisher Before You Begin**

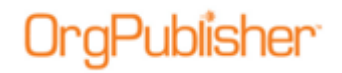

## **Table of Contents**

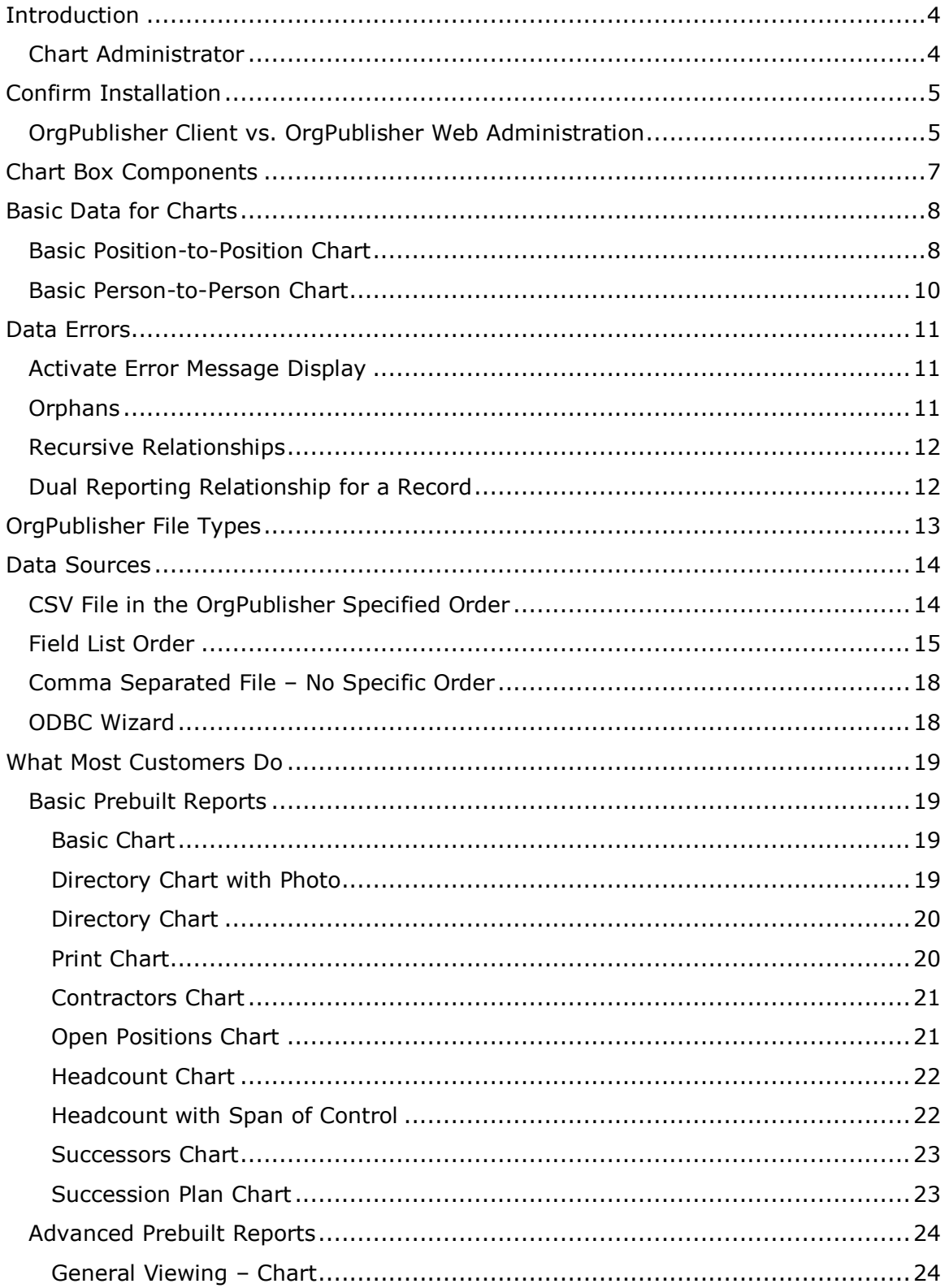

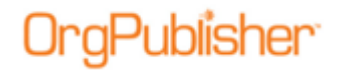

#### **OrgPublisher Before You Begin**

Table of Contents

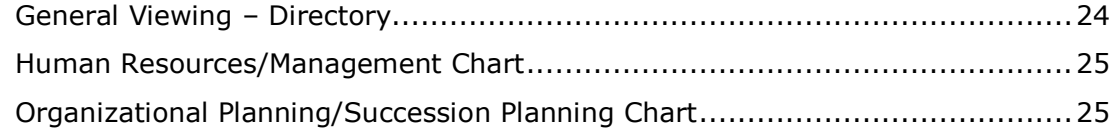

## )raPublisher

# **Introduction**

OrgPublisher helps you centralize the creation of organizational charts using existing HR data. OrgPublisher enables you to build charts for different audiences for different reasons. Oftentimes, access to some chart data must be restricted for some users, while available to other users. OrgPublisher helps you control who accesses what information.

In addition, OrgPublisher allows you to schedule the publishing of charts at a frequency that answers your accurate communication needs for HR data and the company hierarchy.

## *Chart Administrator*

If you have been designated the "chart administrator," you can:

- Bring the data into OrgPublisher
- Format the data, charts, print output, security, etc.
- Set up the publishing definition
	- $\circ$  If applicable, install the OrgPublisher Web Installer for HTML5 chart viewing

Once this setup and publishing is placed on a schedule, you only maintain formatting changes and new chart requirements in the future.

# **Confirm Installation**

As administrator, you must confirm that OrgPublisher is installed, how it was installed, and if you have access. Installation can happen in one of two ways, via web administration or the desktop client. Some features vary between the installation types.

## *OrgPublisher Client vs. OrgPublisher Web Administration*

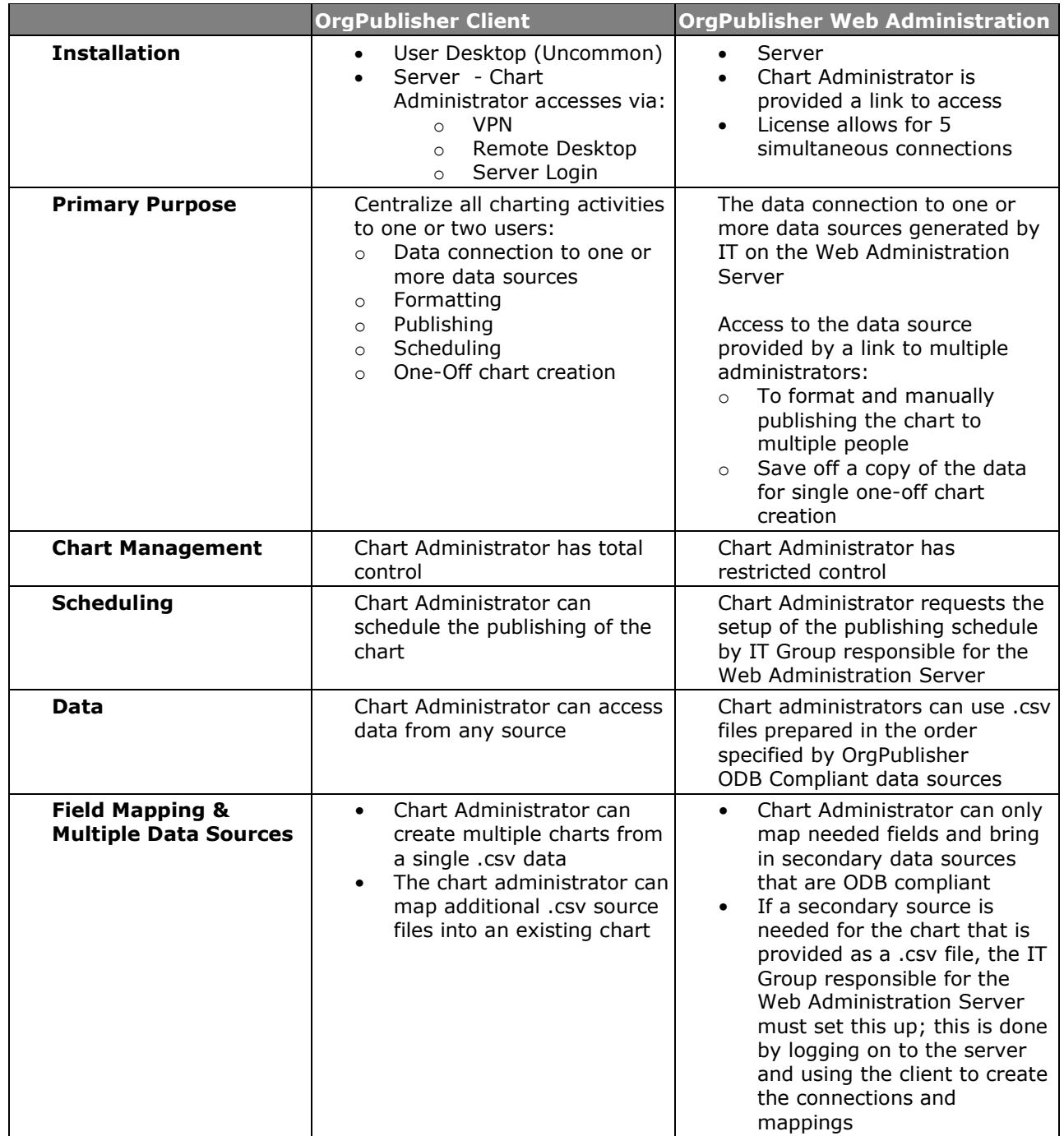

Copyright 2015, PeopleFluent. All rights reserved. Proprietary and confidential.

PeopleFluent and the PeopleFluent logo are registered trademarks of PeopleFluent. All other brand and product names are trademarks or registered trademarks of their respective holders. 11/20/2015 5

#### **OrgPublisher Before You Begin**

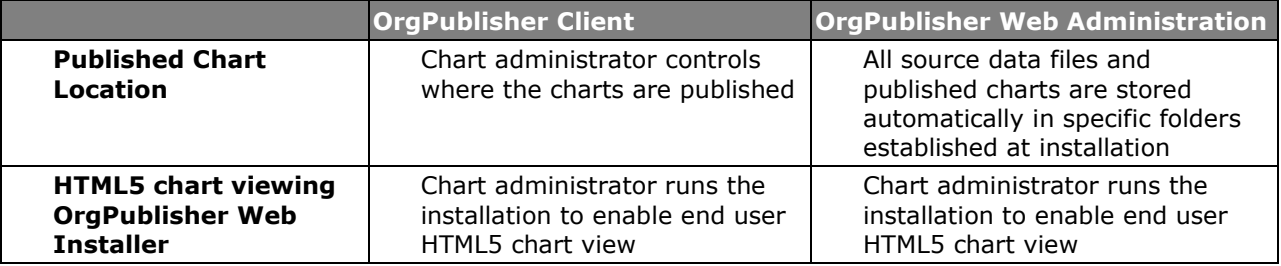

# **DraPublisher**

# **Chart Box Components**

There are three primary areas in a chart box:

- Box title
- Job title
- Person/Name

The components of the chart and chart box are illustrated in the figure below.

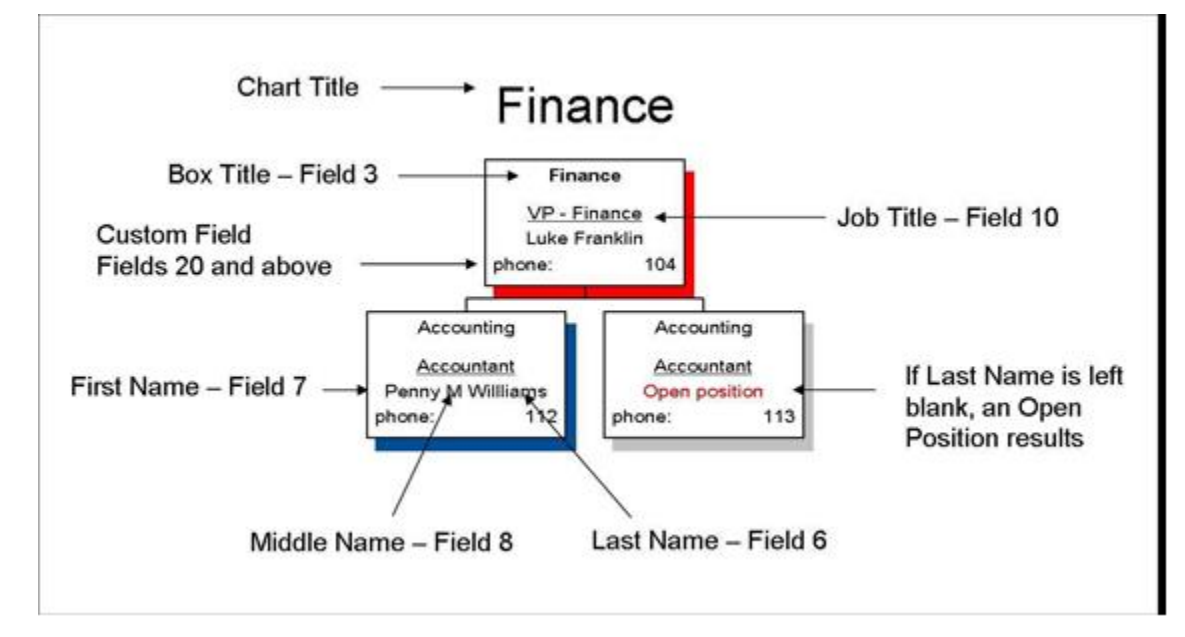

**Figure 1.**

# **Basic Data for Charts**

OrgPublisher creates charts with your existing HR data. A chart/hierarchy can be created with as little as two fields of data:

- The Manager's Employee ID or Supervisor Position ID
- The Employee's ID or the employee Position ID

Although the chart lacks some data you may be accustomed to seeing, it is a hierarchical representation of the organization. In the following example, the Supervisor Position ID and the Employee Position ID are used to create the hierarchy. The Employee name is also passed in with the data so the chart box is not empty.

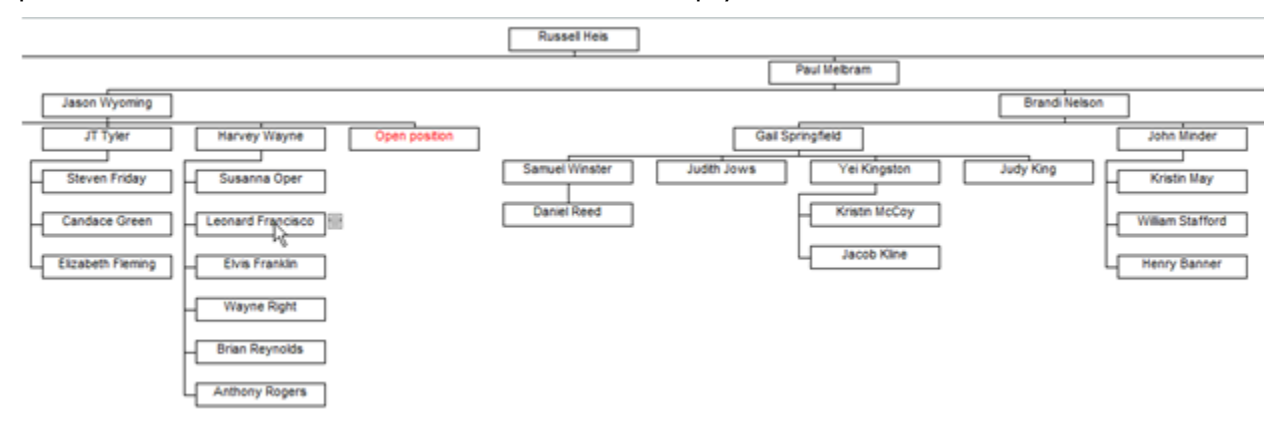

**Figure 2.**

## *Basic Position-to-Position Chart*

The file used to create this chart in OrgPublisher is a .csv file. It looks like the file sample shown below when opened in Notepad. This file is a position-to-position hierarchy.

- The number 10 in the first record is the supervisor's Position ID
- The number 408 in the first record is the employee's Position ID
- The person holding the 408 position ID is Rita Hayes

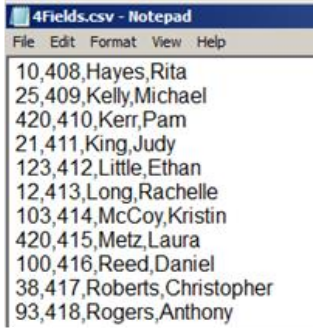

#### **Figure 3.**

The following example is the same file that has been reordered and opened in Microsoft Excel. Headings have been added to define the columns of data.

- Parent Box ID = Supervisor's Position ID
- Box ID = Employee's Position ID
- Last Name = Employee's Last Name
- First Name = Employee's First Name

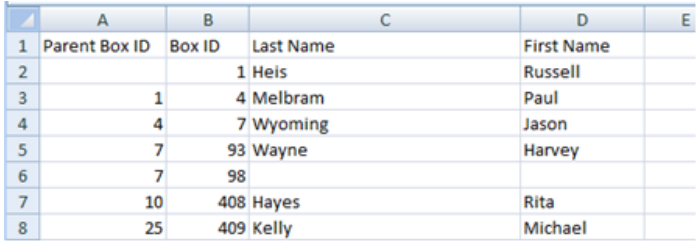

#### **Figure 4.**

- **No one** holds the Position #98 (Box ID). It is an open, vacant, or unassigned position. Position #98 reports to Parent Box ID #7.
- Harvey Wayne holds Position ID  $#7$ . Position ID  $#98$  reports to Parent Box  $#7$ .
- Jason Wyoming holds Position ID  $#4$  (Box ID). Position ID  $#7$  reports to Parent Box ID  $#4$ .
- Paul Melbram holds Position ID #4 (Box ID). Position #4 reports to Parent Box ID #1.
- E Russell Heis holds Position ID  $#1$  (Box ID). Position  $#1$  does not report to a position. It is the top of the chart/hierarchy.

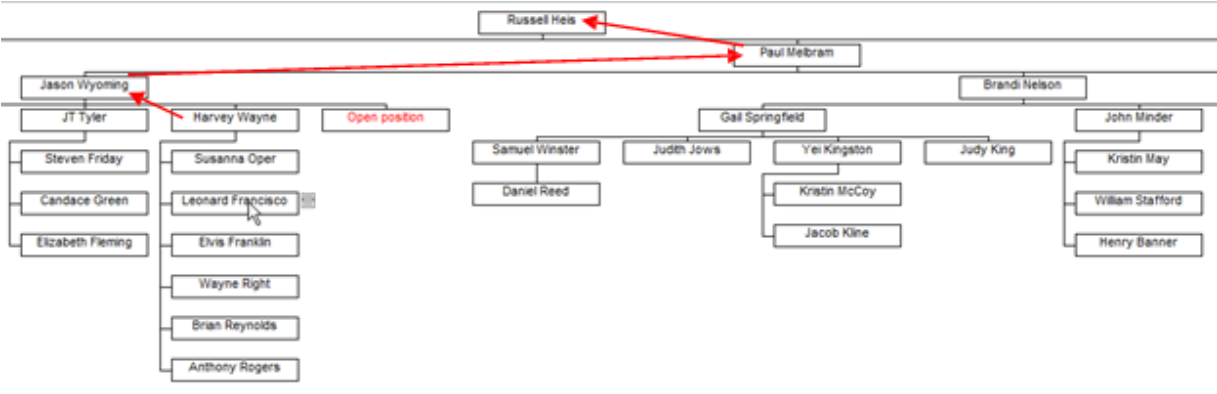

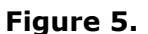

**Note**: Open Positions and Indirect Reporting Positions may be displayed if your hierarchy is a Position-to-Position hierarchy. An Open Position is presented in the example above.

PeopleFluent and the PeopleFluent logo are registered trademarks of PeopleFluent. All other brand and product names are trademarks or registered trademarks of their respective holders. 11/20/2015 9

# **DraPublisher**

## *Basic Person-to-Person Chart*

This is the same file presented earlier, but with a person-to=person reporting relationship.

- Parent Box ID is the Employee Number of the Manager or Supervisor
- Box ID is the Employee ID

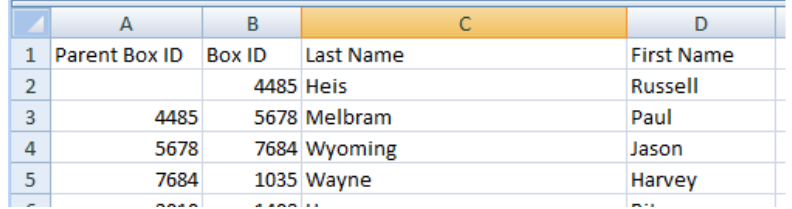

#### **Figure 6.**

**Note**: If Paul Melbram (Box ID #5678) leaves the organization, Jason Wyoming must be reassigned to a new manager. If he is not, then this record becomes a broken relationship, or orphan record.

## )raPublisher

# **Data Errors**

OrgPublisher helps you clean and maintain your data. OrgPublisher identifies orphan records and other broken relationships. This is most common with "Reports-to" hierarchies. As you bring data into OrgPublisher, the relationships/hierarchy in the Parent Box ID and Box ID are evaluated. If problems exist, warning messages appear.

## *Activate Error Message Display*

To activate the display of warning and error messages, open OrgPublisher and select **Options** from the menu. If a check mark displays in front of **Messages**, the warnings are enabled. If no check mark is shown, select **Messages** to activate the display and close the menu.

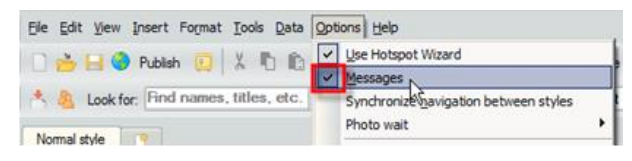

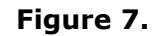

## *Orphans*

In the error dialog below, April Mennt reports to Parent Box ID (Supervisor or Manager Employee ID) #263. OrgPublisher indicates that there is no record with the Box ID #263.

In addition, Karen Smith, Box ID #26, does not have an assigned Parent Box ID. Neither does Russell Heis. One record is incorrect. OrgPublisher has selected Russell Heis as the top of the organization. Karen Smith should have her HR record updated with a new Manager ID.

The **Copy List to Clipboard** allows you to copy the error list and paste it into Microsoft Excel. Print the list, if applicable, and then make data corrections in your HR system.

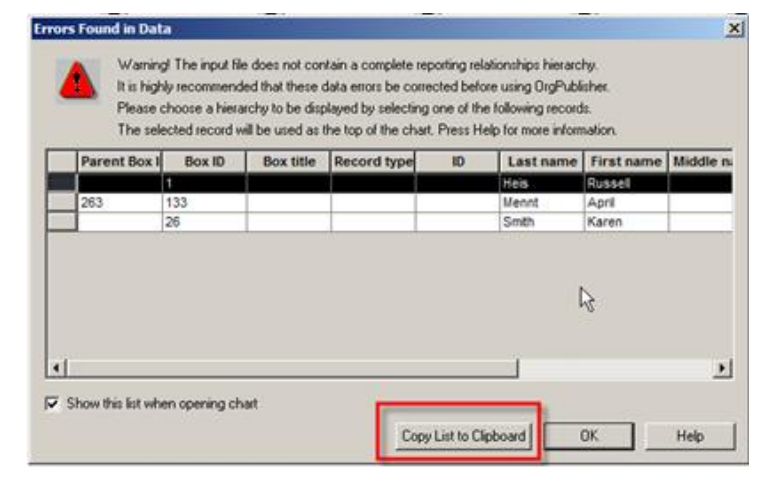

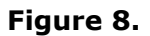

## *Recursive Relationships*

The following example shows three sets of recursive relationships.

- John Minder and Gail Springfield report to each other
- Greg Pink, Paul Melbram, and Amy Stepp report to each other
- Lou Ramos reports to himself

All of these data errors must be corrected for the chart to draw the hierarchy and function properly.

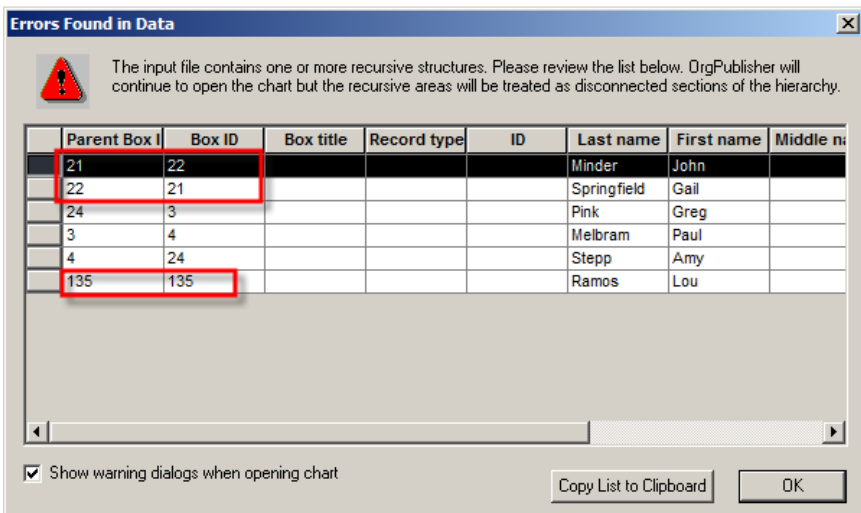

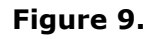

## *Dual Reporting Relationship for a Record*

This error indicates that a Box ID is used for more than one record. You are told in the error message which Parent Box ID is affected, as well as the Box ID that is duplicated.

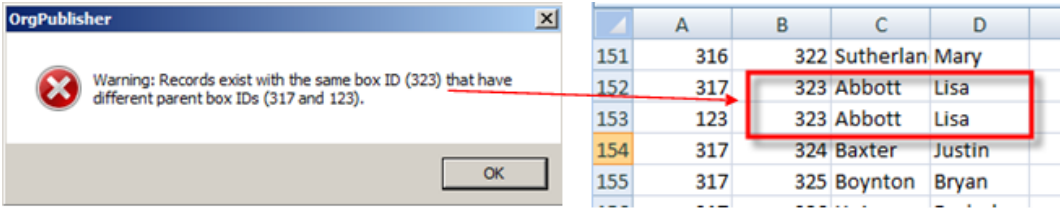

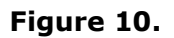

**Note**: If this is intentional, you do not need to correct the error. But this warning will continue to appear and stop you from automatically publishing your charts.

If other records are duplicated, those errors appear as you correct the preceding error.

# **OrgPublisher File Types**

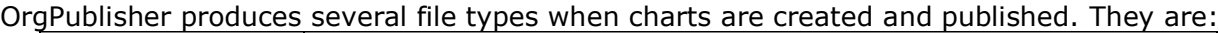

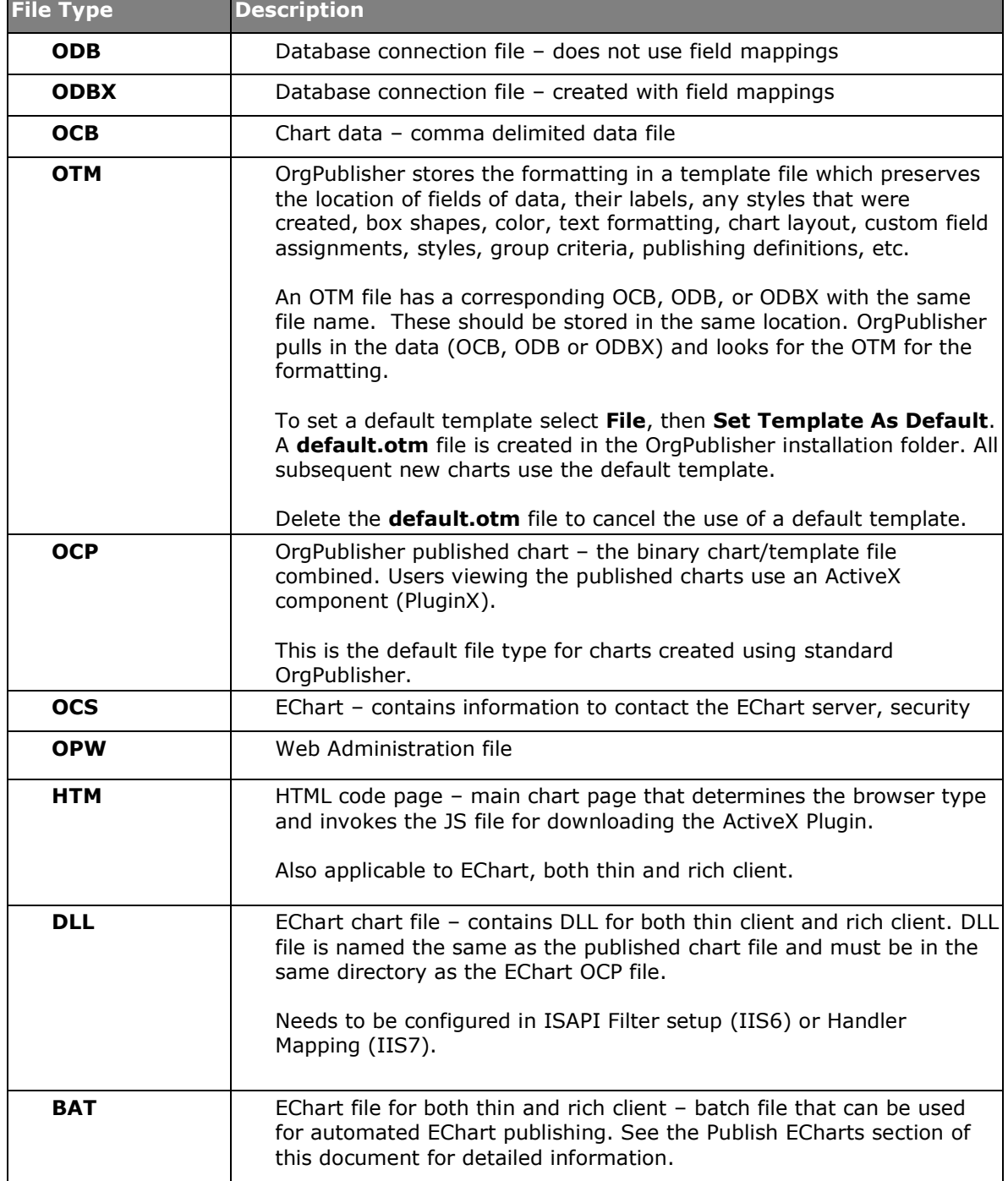

PeopleFluent and the PeopleFluent logo are registered trademarks of PeopleFluent. All other brand and product names are trademarks or registered trademarks of their respective holders. 11/20/2015 13

# **Data Sources**

There are several options for getting your most current data into OrgPublisher. The most common methods, and why they are used, are listed in the following table.

## *CSV File in the OrgPublisher Specified Order*

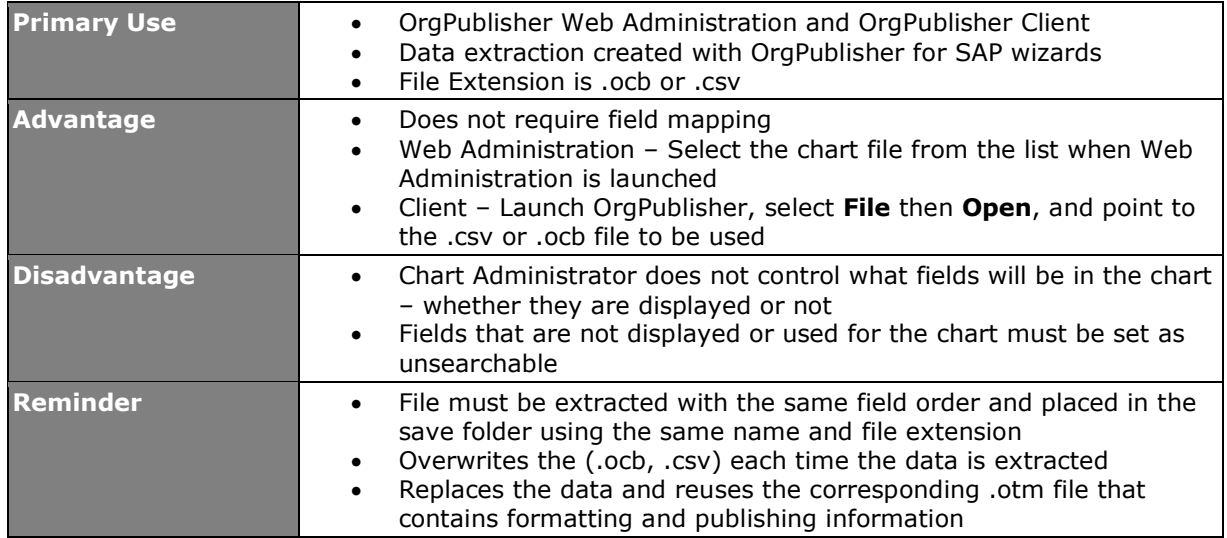

The following is a list of the fields and required sequence when using this method for chart generation.

**Note**: Although a field is not required, it must be accounted for in the data extraction. In the example below, fields that do not contain data are highlighted in pink. The first highlight indicates that there is no Parent Box ID for the first record. A comma accounts for the Parent Box ID field, then data is provided for the second field or Box ID field. The first record is the top box in the chart and does not report to anyone or another position.

,"1","Management","<CEO>","1","Austin","Mathew"<mark>,,,</mark>"Chief Executive Officer"<mark>,.........</mark>"101"<br>"1","3","Information\_Systems","D","2","Gephart","Mike",,,"IT Manager",,,,,,,,,"102" "3", "4", "Operations", "E", "3", "Dallas", "Mark",,, "Operations",,,,,,,,,"103" "1", "2", "Finance", "<VP>", "4", "Franklin", "Luke", ,, "VP - Finance", ,,,,,,,,"104" "1", "5", "Sales", "M", "5", "Smith", "Mary",,, "Sales Manager",,,,,,,,,"105" "5","6","Sales","E","6","Jones","Sam",,,"Sales Person",,,,,,,,,,,"106"<br>"3","7","Information Systems","E","7","Houston","Jim",,,"Network Technician",,,,,,,,,"107"

#### **Figure 11.**

PeopleFluent and the PeopleFluent logo are registered trademarks of PeopleFluent. All other brand and product names are trademarks or registered trademarks of their respective holders.

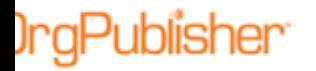

## *Field List Order*

You can create a new chart using [Prebuilt Reports](http://www.aquire.com/_resources/dyn/files/75394523z8ca91568/_fn/UsingPrebuiltReports119.pdf) that map your fields to match a report template or by mapping your data yourself and fby selecting formatting options.

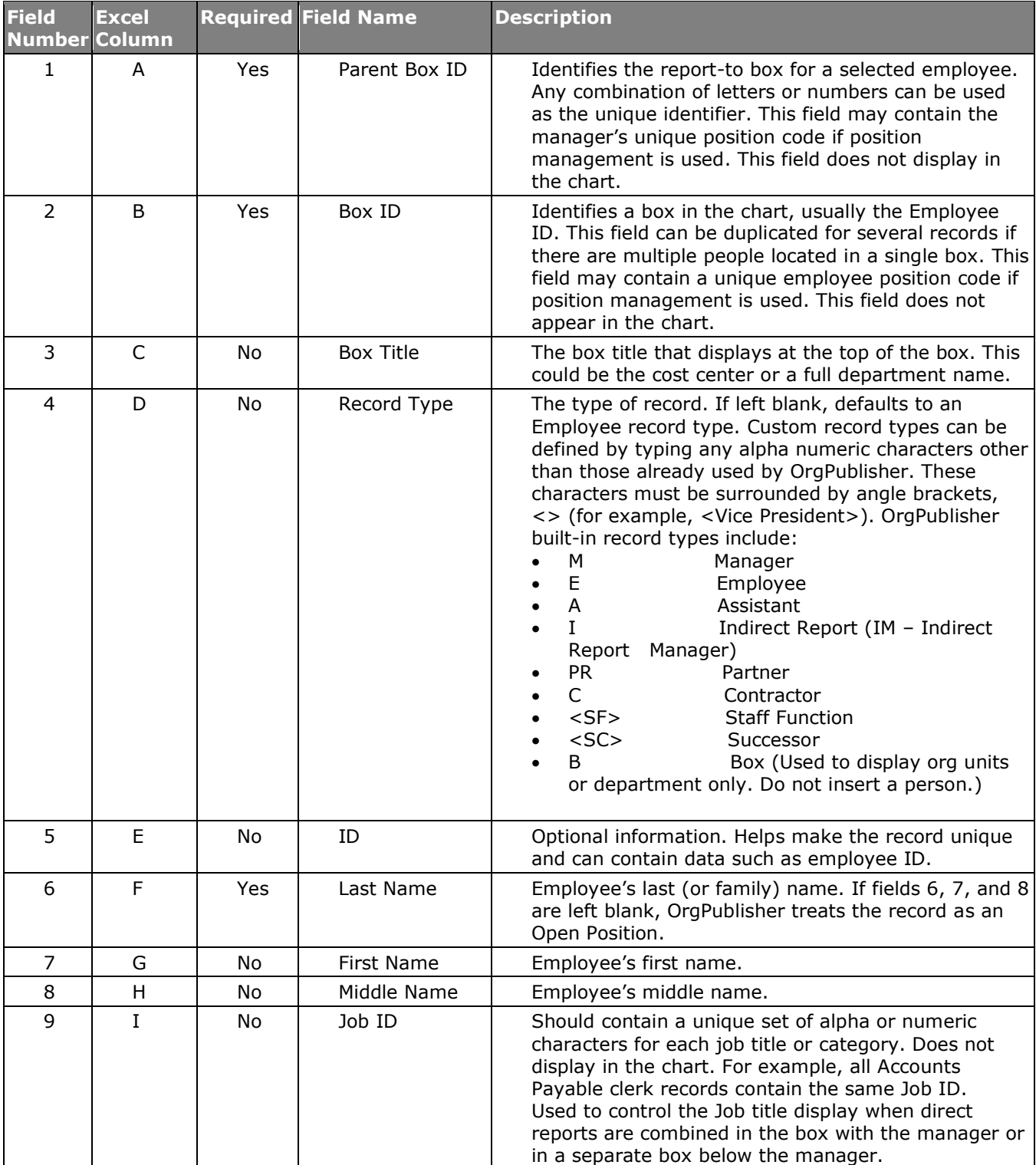

Copyright 2015, PeopleFluent. All rights reserved. Proprietary and confidential.

PeopleFluent and the PeopleFluent logo are registered trademarks of PeopleFluent. All other brand and product names are

#### **OrgPublisher Before You Begin**

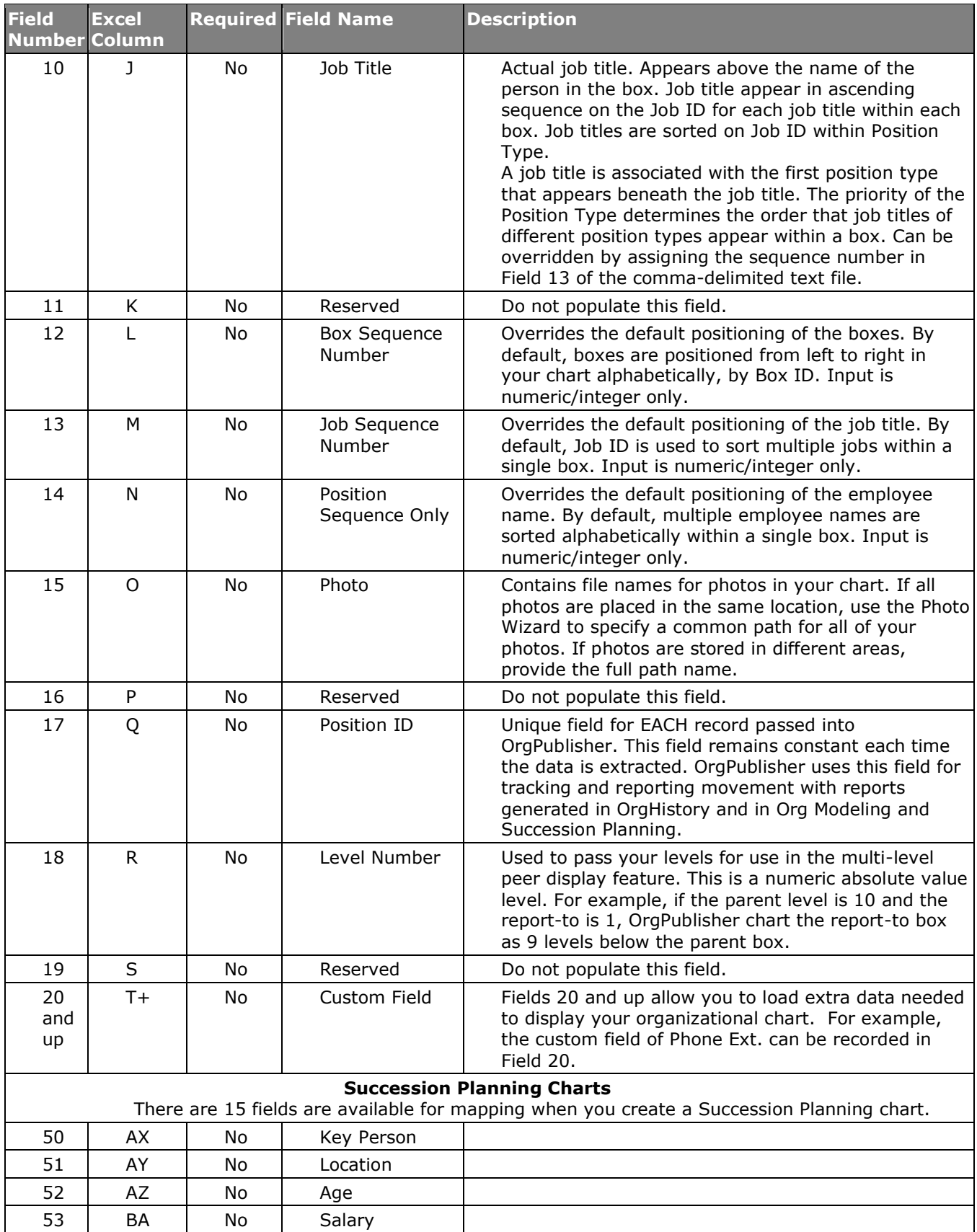

Copyright 2015, PeopleFluent. All rights reserved. Proprietary and confidential.

PeopleFluent and the PeopleFluent logo are registered trademarks of PeopleFluent. All other brand and product names are trademarks or registered trademarks of their respective holders.

#### **OrgPublisher Before You Begin**

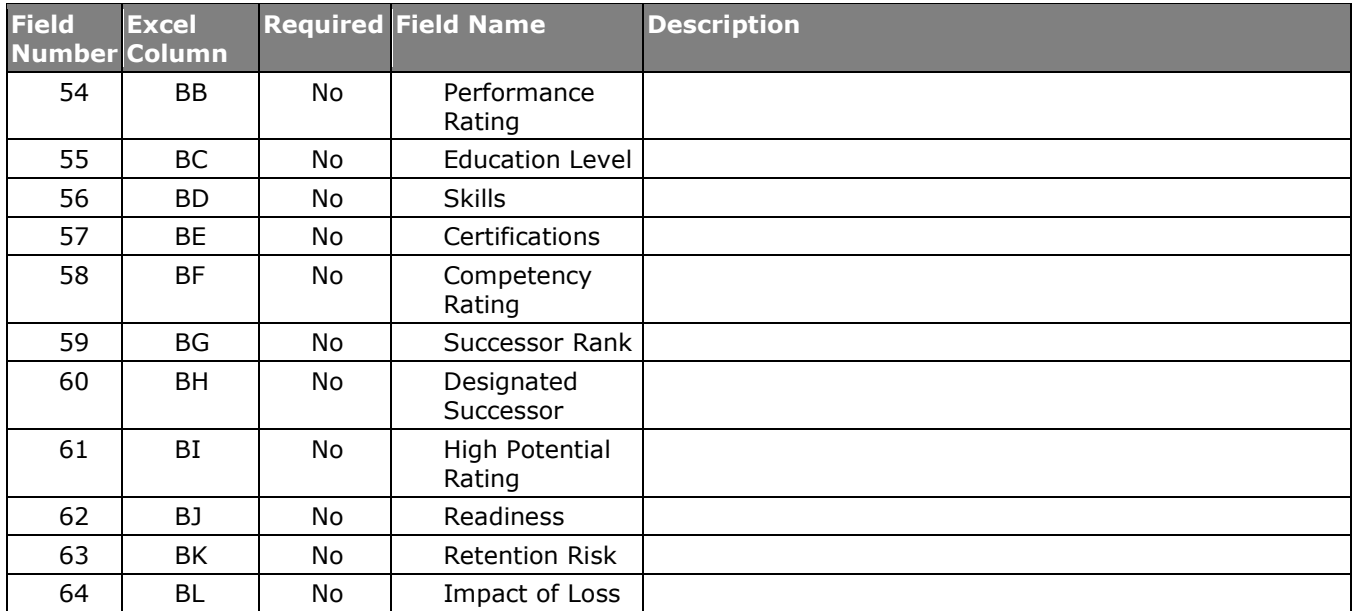

## *Comma Separated File – No Specific Order*

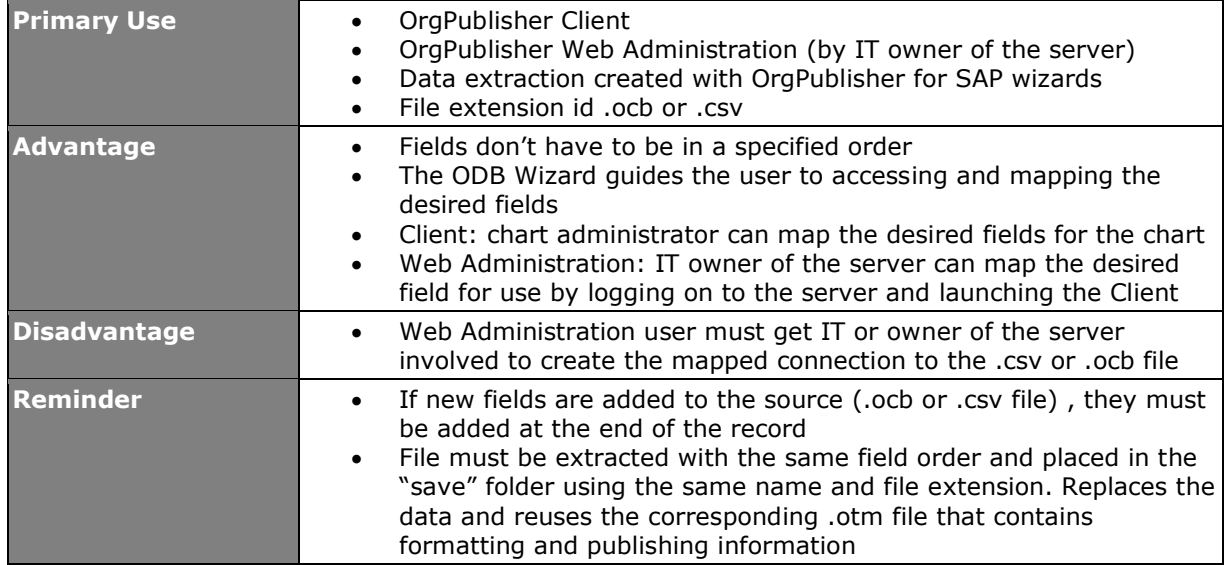

### *ODBC Wizard*

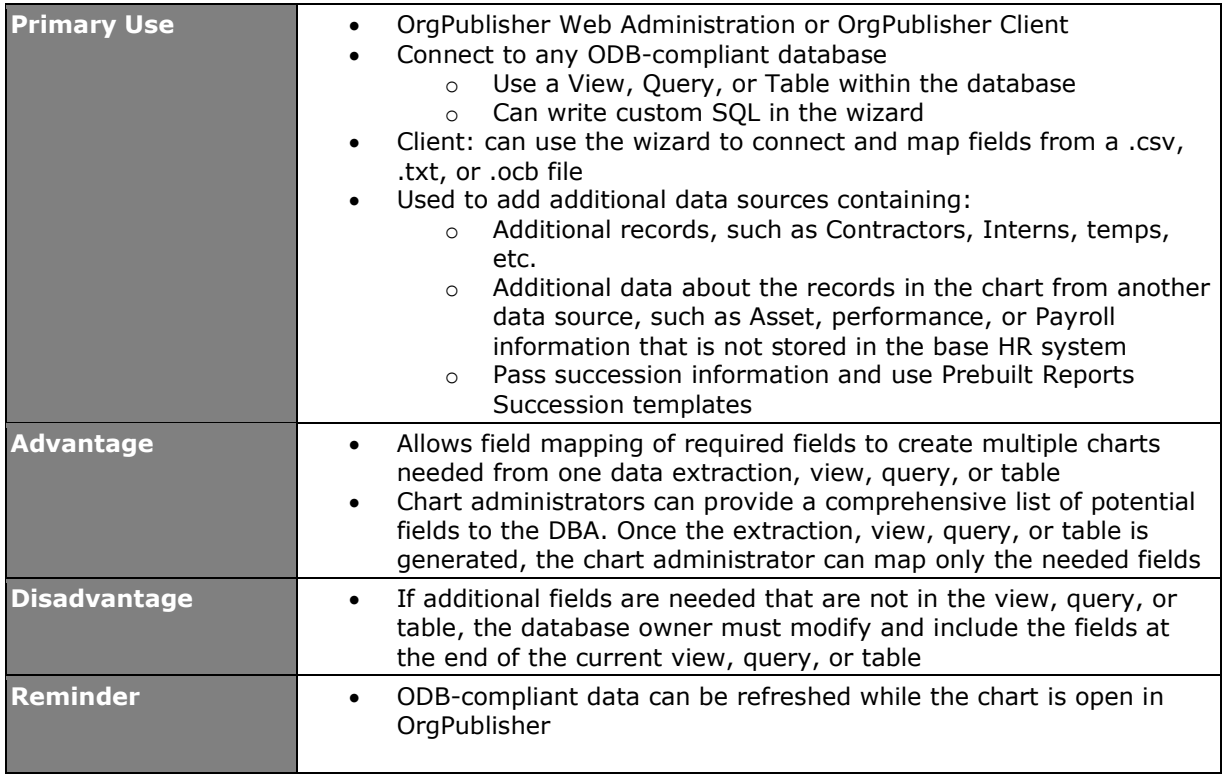

PeopleFluent and the PeopleFluent logo are registered trademarks of PeopleFluent. All other brand and product names are trademarks or registered trademarks of their respective holders.

# **What Most Customers Do**

Most customers use a Prebuilt Report chart approach to meet the needs of the most common audiences. These, typically, are created with separate data connections that contain the needed fields for each audience.

## *Basic Prebuilt Reports*

### Basic Chart

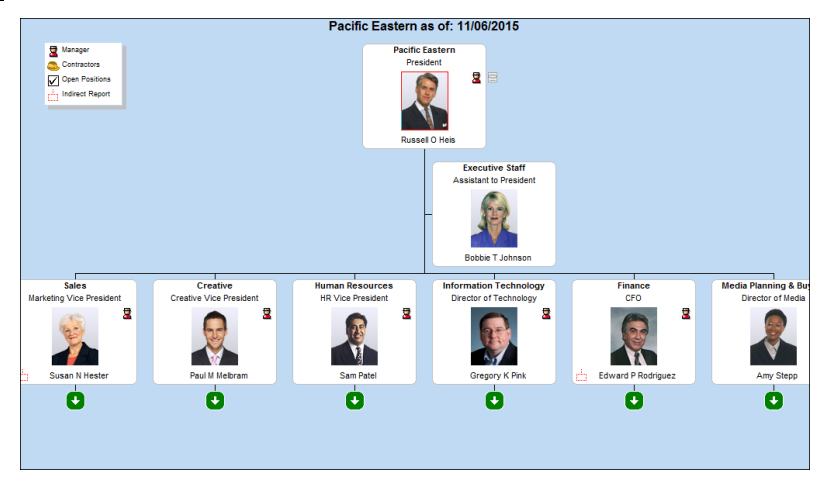

**Figure 12.**

### Directory Chart with Photo

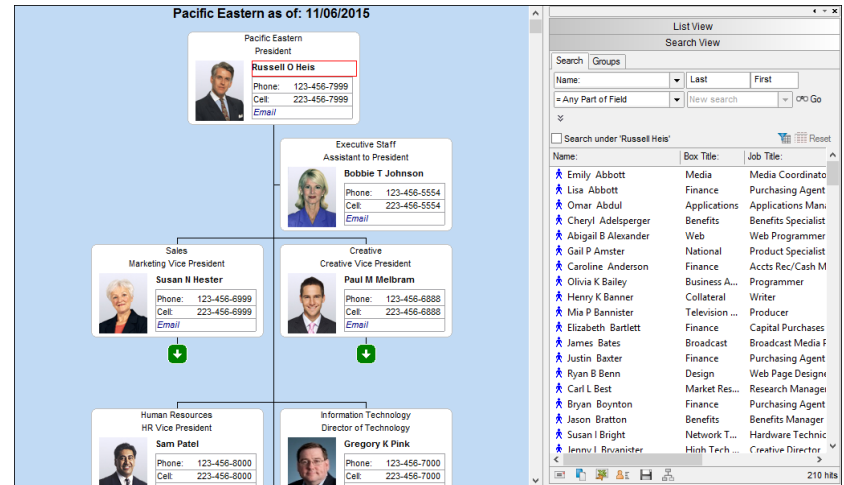

**Figure 13.**

PeopleFluent and the PeopleFluent logo are registered trademarks of PeopleFluent. All other brand and product names are trademarks or registered trademarks of their respective holders. 11/20/2015 19

### **Directory Chart**

| Pacific Eastern as of: 11/06/2015                  |                                                          | $\hat{\phantom{a}}$ |                                                         |                                  |                             |                     |                      | $4 - X$         |
|----------------------------------------------------|----------------------------------------------------------|---------------------|---------------------------------------------------------|----------------------------------|-----------------------------|---------------------|----------------------|-----------------|
|                                                    |                                                          |                     |                                                         |                                  | Profile View                |                     |                      |                 |
| <b>Pacific Eastern</b>                             |                                                          |                     | 一日世界                                                    | 0 pinned                         |                             |                     |                      |                 |
| President                                          |                                                          |                     |                                                         |                                  |                             |                     |                      |                 |
| <b>Russell O Heis</b>                              |                                                          |                     | Photo                                                   |                                  |                             |                     |                      |                 |
|                                                    |                                                          |                     |                                                         |                                  |                             |                     |                      |                 |
|                                                    | <b>Executive Staff</b>                                   |                     |                                                         |                                  |                             |                     |                      |                 |
|                                                    | <b>Assistant to President</b><br><b>Bobbie T Johnson</b> |                     |                                                         |                                  |                             |                     |                      |                 |
|                                                    |                                                          |                     | Name:                                                   | <b>Russell O Heis</b>            |                             |                     |                      |                 |
|                                                    |                                                          |                     | <b>Job Title:</b>                                       | President                        |                             |                     |                      |                 |
| <b>Sales</b>                                       | Creative                                                 |                     | <b>Box Title:</b><br><b>Pacific Eastern</b>             |                                  |                             |                     |                      |                 |
| <b>Marketing Vice President</b>                    | <b>Creative Vice President</b>                           |                     | <b>Email Address</b><br>Russell.Heis@pacificeastern.com |                                  |                             |                     |                      |                 |
| <b>Susan N Hester</b>                              | <b>Paul M Melbram</b>                                    |                     | <b>Work Phone</b>                                       | 123-456-7999                     |                             |                     |                      |                 |
| ہ ا                                                | ۰                                                        |                     |                                                         |                                  |                             |                     |                      | $+$ $+$ $x$     |
|                                                    |                                                          |                     | <b>List View</b>                                        |                                  |                             |                     |                      |                 |
|                                                    |                                                          |                     |                                                         |                                  |                             |                     |                      |                 |
|                                                    |                                                          | Search Groups       |                                                         |                                  |                             |                     |                      |                 |
|                                                    |                                                          |                     |                                                         |                                  |                             |                     |                      |                 |
| <b>Human Resources</b><br><b>HR Vice President</b> | <b>Information Technology</b>                            |                     | Name:                                                   | Last<br>$\overline{\phantom{a}}$ | First                       | = Any Part of Field |                      | $\check{}$      |
| <b>Sam Patel</b>                                   | Director of Technology<br><b>Gregory K Pink</b>          |                     | New search                                              | $- 090$ Go $\approx$             |                             |                     |                      |                 |
|                                                    |                                                          |                     | <b>The Eli</b> Reset<br>Search under 'Russell Heis'     |                                  |                             |                     |                      |                 |
| ॱ∔                                                 | ⊊                                                        |                     |                                                         |                                  |                             |                     |                      |                 |
|                                                    |                                                          |                     | <b>Box Title:</b><br>Name:                              |                                  | Job Title:                  |                     | <b>Email Address</b> | Work ^          |
|                                                    |                                                          |                     | ★ Emily Abbott                                          | Media                            | Media Coordinator           |                     | Emily.Abb            | $123 - 4$       |
|                                                    |                                                          |                     | ۰<br>Lisa Abbott                                        | <b>Finance</b>                   | <b>Purchasing Agent 1</b>   |                     | Lisa.Abbot           | $123 - 4$       |
| Finance                                            | Media Planning & Buying                                  |                     | <b>A</b> Omar Abdul                                     | <b>Applications</b>              | <b>Applications Manager</b> |                     | Omar.Abd             | $123 - 4$       |
| CFO                                                | Director of Media                                        |                     | ★ Cheryl Adelsper                                       | <b>Renefits</b>                  | <b>Benefits Specialist</b>  |                     | Cheryl.Ade           | $123 - 4$       |
| <b>Edward P Rodriguez</b>                          | <b>Amy Stepp</b>                                         |                     | ★ Abigail B Alexan                                      | Web                              | <b>Web Programmer</b>       |                     | Abigail.Ale          | $123 - 4$       |
|                                                    |                                                          |                     | <b>★ Gail P Amster</b>                                  | <b>National</b>                  | <b>Product Specialist</b>   |                     | Gail.Amste           | $123 - 4$       |
| ٠                                                  | ۱÷                                                       |                     | ۸<br>Caroline Anders Finance                            |                                  | Accts Rec/Cash Mgr          |                     | Caroline.A           | $123 - 4$       |
|                                                    |                                                          |                     |                                                         |                                  |                             |                     |                      | $123 - 4$       |
|                                                    |                                                          |                     | ★ Olivia K Bailey                                       | <b>Business Applic</b>           | Programmer                  |                     | Olivia.Baile         |                 |
|                                                    |                                                          |                     | e                                                       |                                  |                             |                     |                      | $\rightarrow$   |
|                                                    |                                                          | $\checkmark$        | $\Box$<br><b>BE</b><br>н                                | 禹                                |                             |                     |                      | <b>210 hits</b> |

**Figure 14.**

### Print Chart

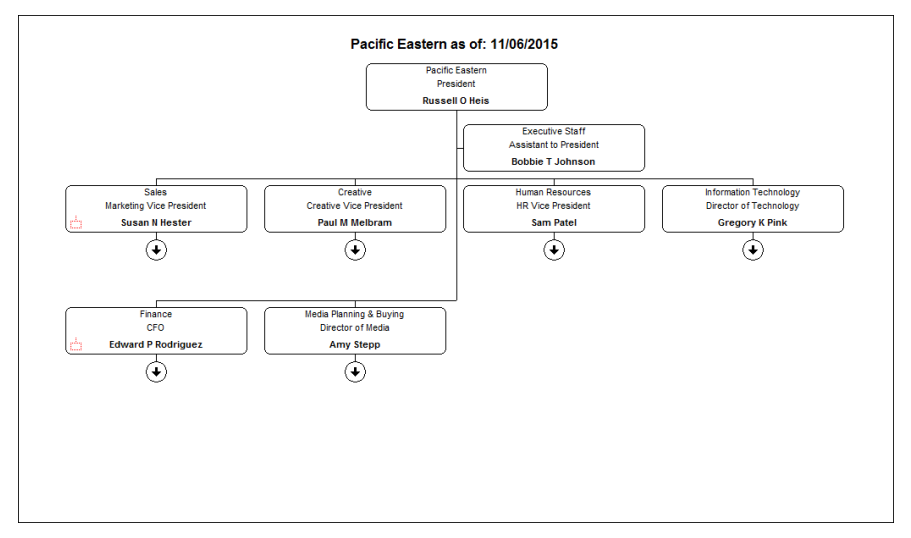

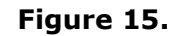

## **OrgPublisher**

### Contractors Chart

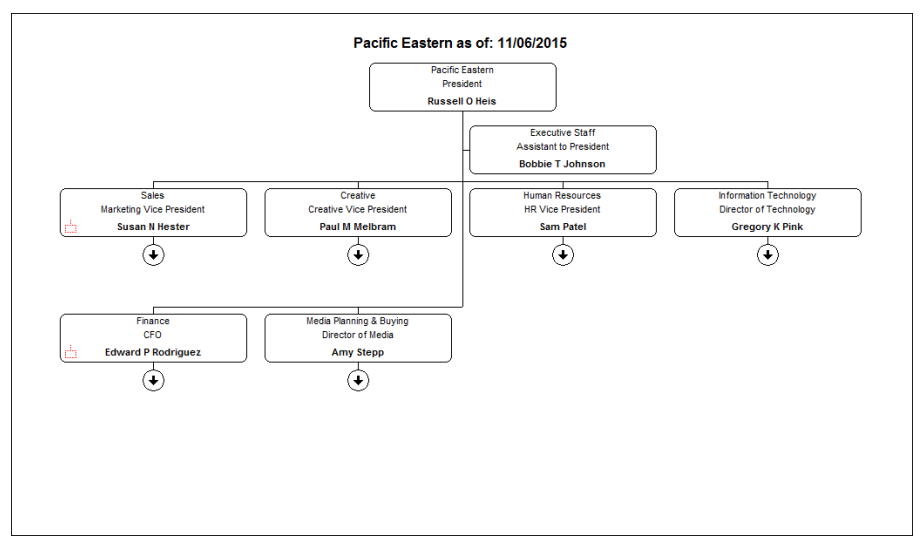

**Figure 16.**

### Open Positions Chart

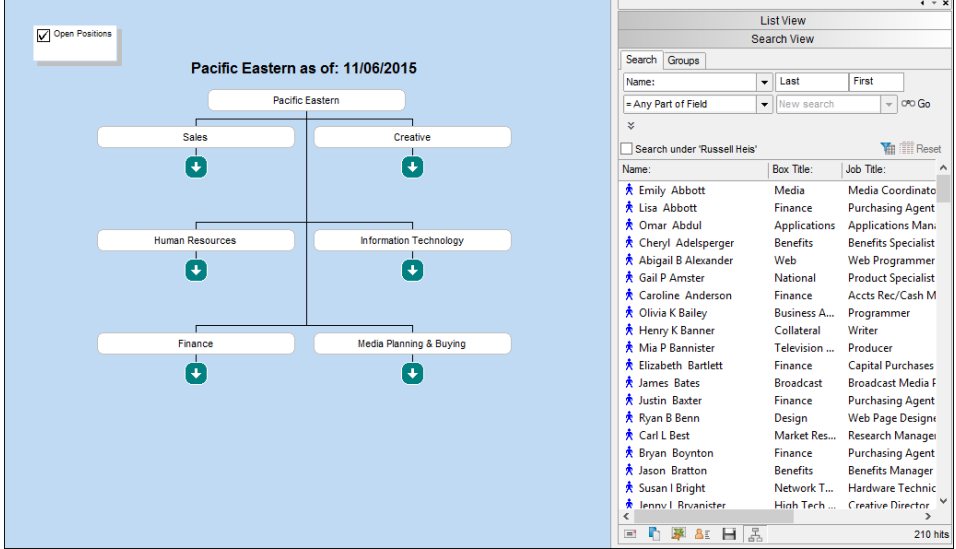

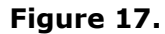

### **Headcount Chart**

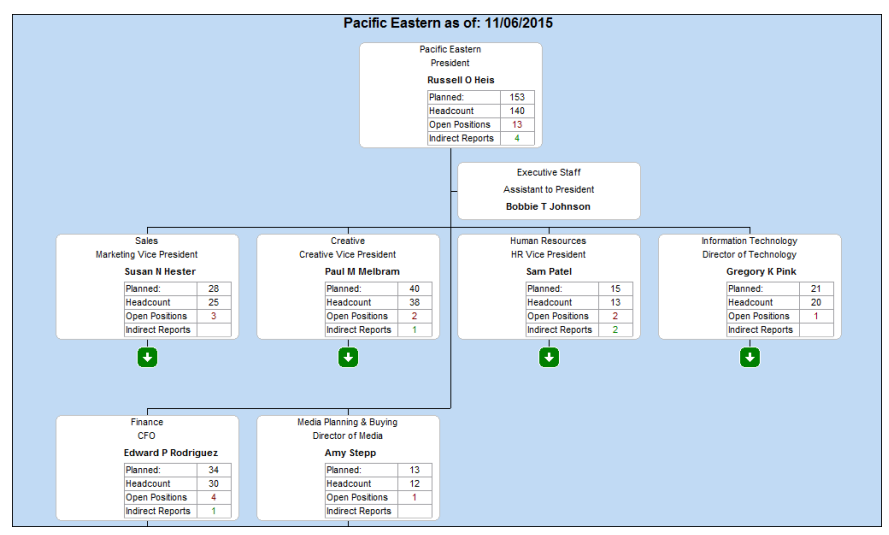

**Figure 18.**

### Headcount with Span of Control

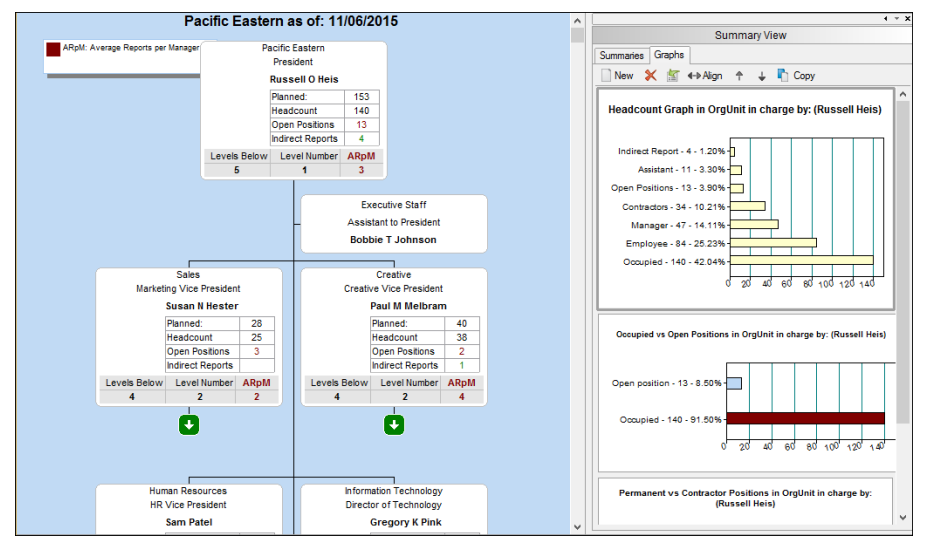

**Figure 19.**

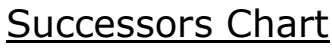

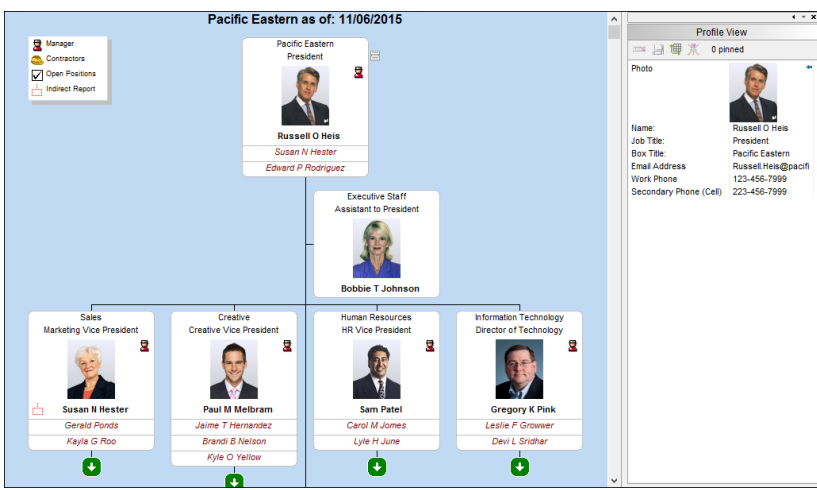

**Figure 20.**

### Succession Plan Chart

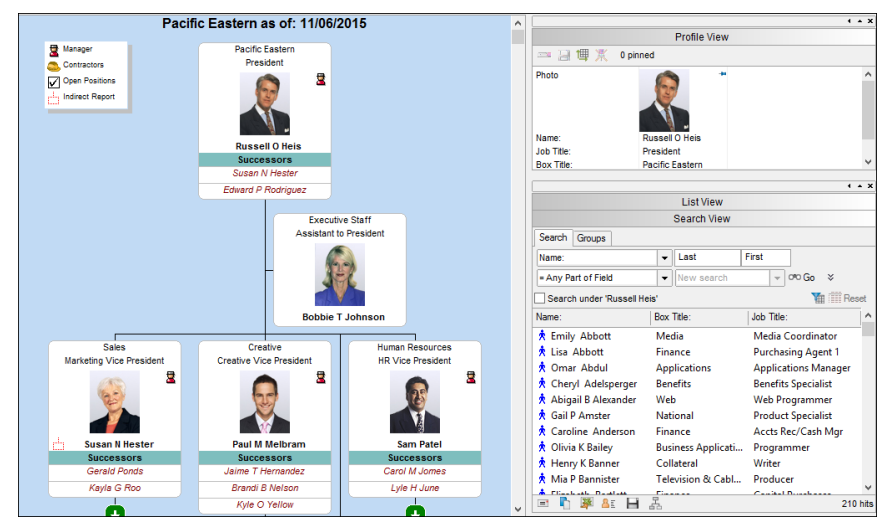

**Figure 21.**

## *Advanced Prebuilt Reports*

### General Viewing – Chart

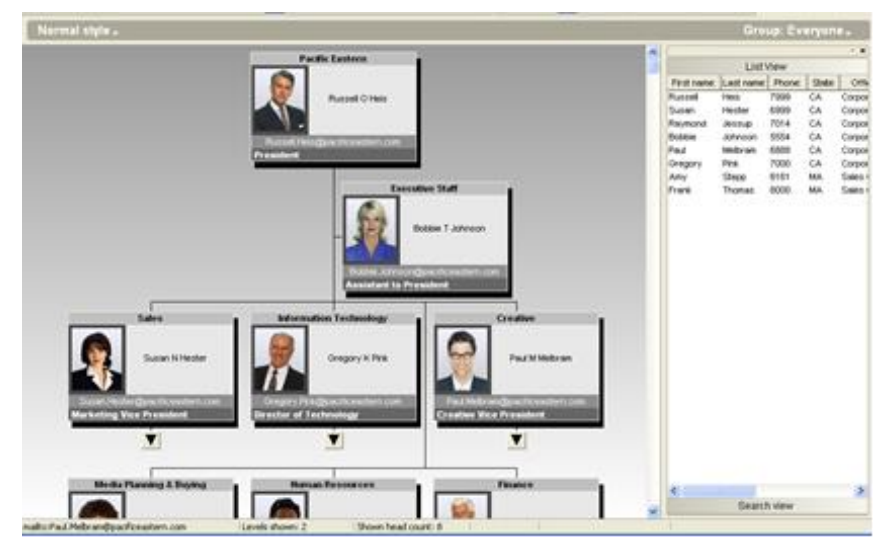

**Figure 22.**

### General Viewing – Directory

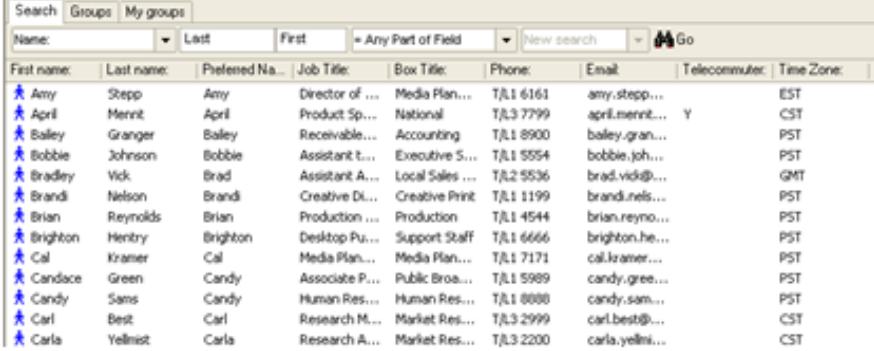

**Figure 23.**

PeopleFluent and the PeopleFluent logo are registered trademarks of PeopleFluent. All other brand and product names are trademarks or registered trademarks of their respective holders.

## **DraPublisher**

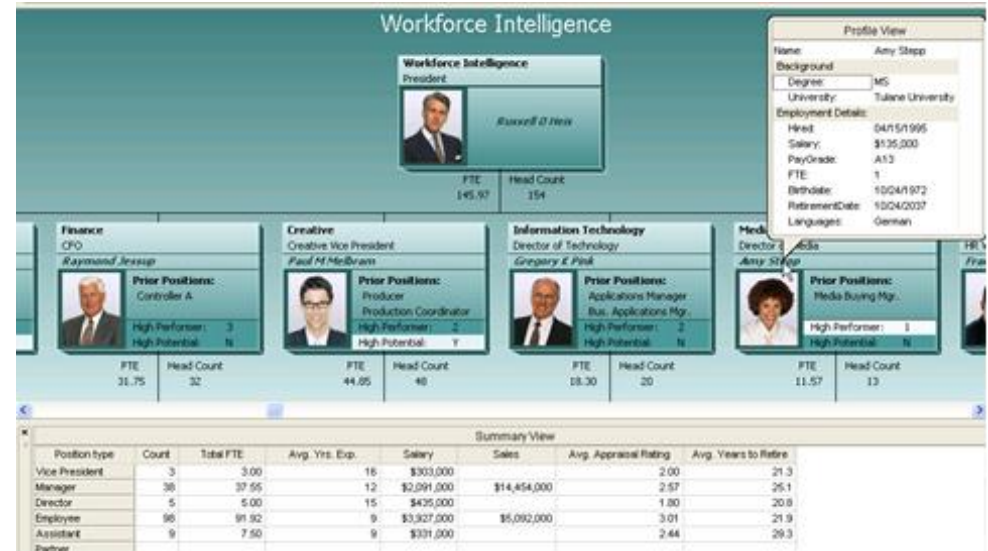

### Human Resources/Management Chart

**Figure 24.**

### Organizational Planning/Succession Planning Chart

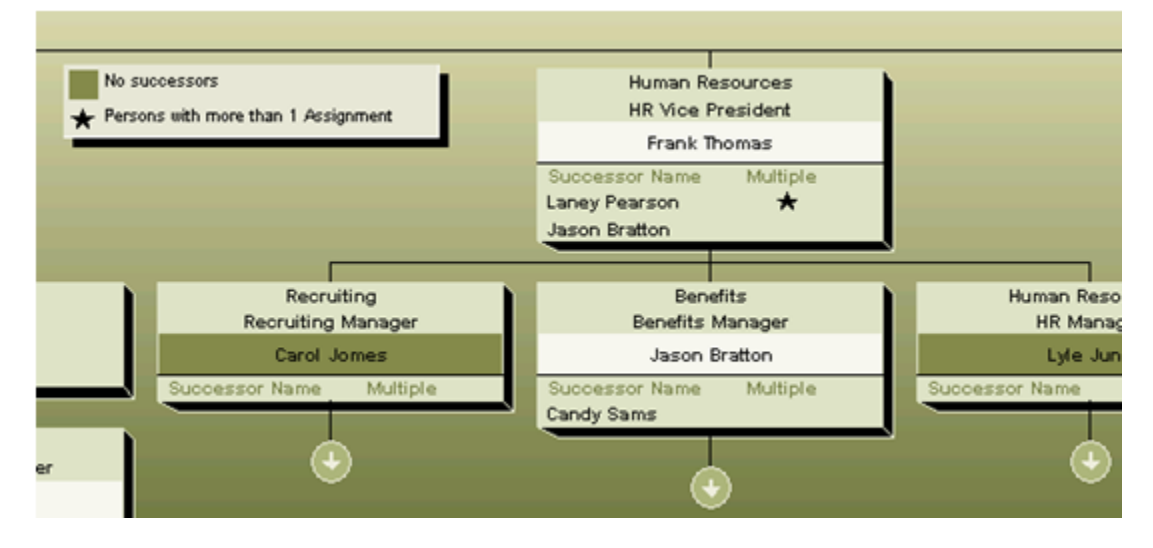

**Figure 25.**